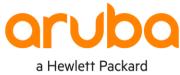

Enterprise company

# **CPPM-JUNIPER TACACS+ INTEGRATION**

Chaitanya DNSS cdnss@hpe.com

## Contents

| Introduction          |  |
|-----------------------|--|
| Juniper Configuration |  |
| CPPM Configuration4   |  |

#### INTRODUCTION

This document talks about the Juniper Switch Integration with CPPM for TACACS Administration and is tested on Junos OS 18.4 and CPPM 6.9.5

#### JUNIPER SWITCH CONFIGURATION

On the Juniper Switch we need to define the TACACS+ Server and mention the authentication order to be TACACS+.

```
set system authentication-order tacplus
set system tacplus-server 10.10.1.162 secret "$9$ikqfQF/uBEjHqfTQn6reK8Nd"
set system tacplus-server 10.10.1.162 timeout 10
set system tacplus-server 10.10.1.162 single-connection
set system tacplus-server 10.10.1.162 source-address 10.10.11.100
set system tacplus-options timestamp-and-timezone
```

Make sure that your Switch Time is in Sync with the CPPM Time to avoid errors.

Now that we have configured the TACACS+ Server next step is to configure the following Classes along with the user templates.

In Juniper world the Local User Templates (SU, RO,OP) are tied to the class inside which the level of access is defined. By default, Juniper Network Devices will have four types of Login Classes with preset Permissions: **operator**, **Read-only**, **superuser/super-user**, **unauthorized**. So all we have to make sure the Login Templates are tied to respective classes.

juniperSwitch> show configuration | display set | match class set system login user OP class operator set system login user RO class read-only set system login user SU class super-user set system login user remote class read-only

Configuring the Custom Class is beyond the Scope of this document and can be referred to below article.

https://www.juniper.net/documentation/us/en/software/junos/user-access/topics/topics-map/junos-os-login-class.html

### **CLEARPASS TACACS+ CONFIGURATION:**

#### **Adding Juniper Device**

In Order to authenticate the Device the first step is to add the Juniper Device as the Network Device as below.

| Add Device                                                                                                    |                                                                                         |                                                                                                    |                                                                                                    |                                                                                                    |                                                                                                    |  |  |  |  |
|----------------------------------------------------------------------------------------------------|-----------------------------------------------------------------------------------------|----------------------------------------------------------------------------------------------------|----------------------------------------------------------------------------------------------------|----------------------------------------------------------------------------------------------------|----------------------------------------------------------------------------------------------------|--|--|--|--|
| NMP Write Settings                                                                                                    | CLI Settings                                                                            | OnConnect Enfor                                                                                                    | cement                                                                                                    | Attributes                                                                                                    |                                                                                                    |  |  |  |  |
| Juniper Switch                                                                                                    |                                                                                         |                                                                                                    |                                                                                                    |                                                                                                    |                                                                                                    |  |  |  |  |
| 192.168.1.10         (e.g., 192.168.1.10 or 192.168.1.1/24 or 192.168.1.1-20 or 2001:db8:a0b:12f0::1 or 2001:db8:a0b:12f0::1/64 or 2001:db8:a0b:12f0::1fab-20ff) |                                                                                         |                                                                                                    |                                                                                                    |                                                                                                    |                                                                                                    |  |  |  |  |
|                                                                                                    |                                                                                         | //                                                                                                    |                                                                                                    |                                                                                                    |                                                                                                    |  |  |  |  |
|                                                                                                    |                                                                                         | Verify:                                                                                                    |                                                                                                    |                                                                                                    |                                                                                                    |  |  |  |  |
| •••••                                                                                                    |                                                                                         | Verify:                                                                                                    | ••••••                                                                                                    | •••                                                                                                    |                                                                                                    |  |  |  |  |
| Juniper                                                                                                    | •                                                                                       |                                                                                                    |                                                                                                    |                                                                                                    |                                                                                                    |  |  |  |  |
| : 🗹 Port: 3799                                                                                                    |                                                                                         |                                                                                                    |                                                                                                    |                                                                                                    |                                                                                                    |  |  |  |  |
|                                                                                                    |                                                                                         |                                                                                                    |                                                                                                    |                                                                                                    |                                                                                                    |  |  |  |  |
|                                                                                                    | Juniper Switch         192.168.1.10         (e.g., 192.168.1.1         2001:db8:a0b:12f | Juniper Switch         192.168.1.10         (e.g., 192.168.1.10 or 192.168.1.1         2001:db8:a0b:12f0::1/64 or 2001 | Juniper Switch         192.168.1.10         (e.g., 192.168.1.10 or 192.168.1.1/24 or 192.168.1.1         2001:db8:a0b:12f0::1/64 or 2001:db8:a0b:12f0::1fa | Juniper Switch         192.168.1.10         (e.g., 192.168.1.10 or 192.168.1.1/24 or 192.168.1.1-20 or 20         2001:db8:a0b:12f0::1/64 or 2001:db8:a0b:12f0::1fab-20ff) | Juniper Switch         192.168.1.10         (e.g., 192.168.1.10 or 192.168.1.1/24 or 192.168.1.1-20 or 2001:db8:a0b:1         2001:db8:a0b:12f0::1/64 or 2001:db8:a0b:12f0::1fab-20ff) |  |  |  |  |

After you add the Device create the Enforcement Profiles that would return the Local User Templates Created on the Juniper Switch that is SU for superuser, RO for Read-Only, OP for Operator. Please note that these are case-sensitive.

|                             | E                         | nforcement profile has not been saved |       |  |  |  |  |  |
|-----------------------------|---------------------------|---------------------------------------|-------|--|--|--|--|--|
| Profile Services St         | mmary                     |                                       |       |  |  |  |  |  |
| Profile:                    | Profile:                  |                                       |       |  |  |  |  |  |
| Template:                   | TACACS+ Based Enforcement |                                       |       |  |  |  |  |  |
| Name:                       | Juniper Super User        |                                       |       |  |  |  |  |  |
| Description:                |                           |                                       |       |  |  |  |  |  |
| Type:                       | TACACS+                   |                                       |       |  |  |  |  |  |
| Action:                     | Accept                    |                                       |       |  |  |  |  |  |
| Device Group List:          | -                         |                                       |       |  |  |  |  |  |
| Services:                   |                           |                                       |       |  |  |  |  |  |
| Privilege Level:            | 0                         |                                       |       |  |  |  |  |  |
| Selected Services:          | 1. junos-exec             |                                       |       |  |  |  |  |  |
| Authorize Attribute Status: | ADD                       |                                       |       |  |  |  |  |  |
| Custom Services:            | -                         |                                       |       |  |  |  |  |  |
|                             |                           | Service Attributes                    |       |  |  |  |  |  |
| Туре                        | Name                      | =                                     | Value |  |  |  |  |  |
| 1. junos-exec               | local-user-name           | =                                     | SU    |  |  |  |  |  |

After Creating the Profiles, we need to map the profiles to Enforcement Conditions post which Enforcement Policy can be included in the Service.

| Enforcement Policies - Junos TACACS Enforcement Policy |                       |                                            |                        |  |  |  |  |  |
|--------------------------------------------------------|-----------------------|--------------------------------------------|------------------------|--|--|--|--|--|
| Summary Enforcement Rules                              |                       |                                            |                        |  |  |  |  |  |
| Enforcement:                                           |                       |                                            |                        |  |  |  |  |  |
| Name:                                                  |                       | Junos TACACS Enforcement Policy            |                        |  |  |  |  |  |
| Descr                                                  | iption:               |                                            |                        |  |  |  |  |  |
| Enfor                                                  | cement Type:          | TACACS+                                    |                        |  |  |  |  |  |
| Defau                                                  | It Profile:           | Juniper Read Only User                     |                        |  |  |  |  |  |
| Rules:                                                 |                       |                                            |                        |  |  |  |  |  |
| Rules Evaluation Algorithm: First applicable           |                       |                                            |                        |  |  |  |  |  |
|                                                        | Conditions            |                                            | Actions                |  |  |  |  |  |
| 1.                                                     | (Authorization:Active | Directory:memberOf CONTAINS NetworkAdmins) | Juniper Super User     |  |  |  |  |  |
| 2.                                                     | (Authorization:Active | Directory:memberOf CONTAINS L1Admins)      | Juniper Operatorr User |  |  |  |  |  |
| 3.                                                     | (Authorization:Active | Directory:memberOf CONTAINS SOC)           | Juniper Read Only User |  |  |  |  |  |

Map the Enforcement in the Service Created for Juniper TACACS+ Authentication and it would work as expected. Starting 18.4 you can enable Accounting on Juniper